# **Cómo se puede personalizar el menú contextual de Windows**

**El menú contextual es muy útil, en especial si no se conoce todos los atajos de teclado, y aún así, se pueden encontrar atajos muy prácticos sin tener que rebuscar en el Panel de control o en el menú del explorador de archivos**

Cuando haces clic con el botón derecho del ratón sobre el escritorio o sobre un archivo, se despliega un menú con distintas opciones. Es el menú contextual, y entre otras cosas, permite copiar y mover archivos, personalizar la configuración del escritorio o del archivo seleccionado, crear carpetas, enviar el documento a un programa o lugar concretos…

El menú contextual es muy útil, en especial si no se conoce todos los atajos de teclado, y aún así, se pueden encontrar atajos muy prácticos sin tener que rebuscar en el Panel de control o en el menú del explorador de archivos. El único contratiempo del menú contextual es que no se puede editar. O, mejor dicho, personalizarlo no está a simple vista.

Cómo añadir una ubicación nueva al menú contextual "Enviar a" Si sólo quieres cambiar las opciones mostradas en el apartado Enviar a del menú contextual, el procedimiento es sencillo.

Tan sólo se tienes que encontrar la carpeta en la que se guardan esas ubicaciones. La manera más rápida es ir al cuadro de búsqueda en la barra de tareas o en el menú Inicio (en función de la versión de Windows) y escribir shell:sendto. Tras pulsar Enter se abrirá el Explorador de archivos con la carpeta SendTo.

Para añadir nuevos elementos a los que hay en esa carpeta, sólo se tiene que crear accesos directos a esos elementos. La forma más rápida es arrastrar el elemento con el botón derecho, soltarlo y seleccionar la opción Crear iconos de acceso directo aquí.

La próxima vez que hagas clic derecho en un archivo, en el submenú Enviar a aparecerán las nuevas ubicaciones.

Editores de menú contextual para Windows

#### ShellMenuView

La primera recomendación es ShellMenuView, una herramienta que no destaca por su aspecto pero que muestra todos los elementos del menú contextual en forma de listado.

Su propósito es limpiar el menú contextual en caso que tengas muchos elementos que no utilizas y que simplemente ocupan espacio en el menú y lo hacen menos práctico y más caótico.

## Context Menu Editor

El portal TheWindowsClub ofrece su propia herramienta para editar el menú contextual de Windows. Context Menu Editor permite eliminar elementos del menú y añadir tus propios atajos personalizados a programas, comandos e incluso páginas web.

Para aplicar los cambios correctamente hay que ejecutar Context Menu Editor en modo administrador. Para ello, se tiene que abrir el programa haciendo clic con el botón derecho y seleccionar la opción Ejecutar como administrador.

## Easy Context Menu

Con Easy Context Menu también se puede personalizar qué elementos se muestran y cuales no en el menú contextual. Además, permite añadir los atajos que tú quieras.

El funcionamiento es tan simple como arrastrar y soltar un programa o elemento al editor y se añadirá el atajo automáticamente, pudiendo ordenar la lista a tu gusto. También se puede añadir elementos manualmente.

### Right Click Enhancer

Otra herramienta interesante es Right Click Enhancer. Su propósito es mejorar el menú contextual con sus propios atajos: nuevos tipos de archivo, nuevos atajos de carpetas, renombrado masivo de archivos, personalización del menú contextual de Internet Explorer, asociar formatos a apps…

Por defecto, Right Click Enhancer es gratuito, pero si quieres añadir tus propios atajos o eliminar los que no necesitas, puedes adquirir la versión de pago de 9,99\$.

El contenido de este comunicado fue publicado originalmente en la página web de Hipertextual

**Datos de contacto:**

Nota de prensa publicada en:

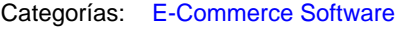

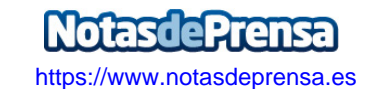